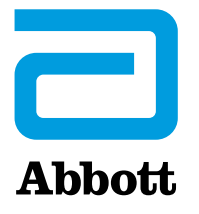

# **Dringende Sicherheitsmitteilung**

Batterieleistungsalarm- und Cybersecurity-Firmware-Updates für bestimmte ICD‐ und CRT‐D‐Geräte 

23. April 2018

Sehr geehrte Frau Doktor, Sehr geehrter Herr Doktor,

Im Rahmen einer planmäßigen Reihe von Systemupdates, die im Jahr 2017 mit der neuen Software Merlin@home™ v8.2.2 begonnen haben, möchten wir Sie über eine neue Firmware informieren, die die Sicherheit und Leistung unserer elektrisch aktiven Implantate mit Hochspannungstherapie (ICD und CRT-D) weiter verbessern soll. Das Firmware-Upgrade wird für alle in Frage kommenden Patienten empfohlen und umfasst die folgenden Updates:

- 1. ein Batterieleistungsalarm-Update, um eine weitere Möglichkeit zur Erkennung einer vorzeitigen Batterieerschöpfung bei bestimmten Geräten mit Hochspannungstherapie (Sicherheitshinweise zur vorzeitigen Batterieentladung vom Oktober 2016) bereitzustellen, und
- 2. ein Cvbersecurity-Update, um eine zusätzliche Ebene für den Schutz vor einem unbefugten Zugriff auf die Geräte bereitzustellen.

Das Firmware-Updade wird nach Erhalt der Zulassung durch die Benannte Stelle zur Verfügung gestellt. Die folgenden Informationen sollen Ärzten und Patienten beim Verständnis des Firmware-Updates und den damit verbundenen Nutzen und Risiken helfen. 

#### **Firmware‐Update für die gerätebasierte Erkennung einer abnormalen Batterieleistung bei den von den Sicherheitshinweisen zur vorzeitigen Batterieentladung betroffenen Geräten**

Mit diesem Firmware‐Update wird ein Batterieleistungsalarm (Battery Performance Alert, BPA) zur Erkennung einer abnormalen Batterieleistung eingespielt, die durch Lithium-Clusterbildung und dadurch hervorgerufene Kurzschlüsse verursacht wird. Dies betrifft die Geräte Fortify™, Fortify Assura™, Quadra Assura™, Quadra Assura™ MP, Unify™, Unify Assura™ und Unify Quadra™, die zwischen Januar 2010 und Mai 2015 hergestellt wurden und von der **Wichtigen Information zu einem Medizinprodukt** vom 11. Oktober 2016 ("vorzeitige Batterieentladung") betroffen sind.

Wie im August 2017 mitgeteilt, stellt der BPA ein Management-Tool dar und soll eine frühere Benachrichtigung über eine abnormale Batterieleistung (vor der vorzeitigen Batterieerschöpfung) bei den von der vorzeitigen Batterieentladung betroffenen Geräten gewährleisten. Bislang war dieser Alarm nur über das Merlin.net<sup>™</sup> System zur telemedizinischen Versorgung und das Merlin<sup>™</sup>-Programmiergerät bei der routinemäßigen Nachkontrolle verfügbar. Mit diesem Firmware-Update ist jetzt eine gerätebasierte Erkennung einer abnormalen Batterieleistung möglich.

Wenn ein Batterieleistungsalarm ausgelöst wird, erhält der Patient eine Benachrichtigung in Form eines Vibrationsalarms. Damit wird eine kontinuierliche Überwachung in Situationen gewährleistet, in denen die Einhaltung fester Übertragungszeiten schwierig ist (z. B. auf Reisen). Zusätzlich erhält der Arzt nach wie vor eine Warnmeldung über das Merlin.net™ und das Merlin™-Programmiergerät im Rahmen der Nachkontrolle. 

Weitere Einzelheiten einschließlich der o.g. Mitteilungen an die Ärzte sowie detaillierte Informationen zur Funktionsweise, der Validierung und Leistungsfähigkeit des BPA-Algorithmus finden Sie auf unserer Internetseite unter www.sjm.com/notices.

#### **Firmware‐Update zur Cybersecurity**

Das Firmware-Update zur Cybersecurity liefert zusätzliche Sicherheitselemente, um das Risiko eines unbefugten Zugriffs auf die folgenden Geräte mit Hochspannungstherapie und drahtloser RF-Telemetrie (Radiofrequenz) zu reduzieren: Fortify™, Fortify Assura™, Quadra Assura™, Quadra Assura MP™, Unify™, Unify Assura™, Unify Ouadra™, Promote Ouadra™ und Ellipse™.

Bei Geräten der älteren Generation (d.h. Current™ und Promote™) ist das Firmware-Update aufgrund technologischer Beschränkungen nicht möglich. Falls Sie Bedenken bezüglich der Cybersecurity bei Patienten haben, denen ein Current™-/Promote™ -Gerät implantiert wurde, haben Sie die Möglichkeit, die RF-Telemetrie im Gerät dauerhaft zu deaktivieren. Wenn Sie diese Option wählen, ist eine telemedizinische Versorgung des Patienten mittels Merlin@home Transmitter jedoch nicht mehr möglich. Bei der Mehrzahl der Patienten ist die dauerhafte Deaktivierung der RF-Telemetrie nicht zu empfehlen. 

Wie bei unseren Cybersecurity-Updates für Herzschrittmacher im Jahr 2017, liegen uns auch hier keine Berichte über Störungen durch die von dieser Mitteilung betroffenen Geräte vor, die durch Schwachstellen der Cybersecurity bedingt waren. Nach Aussage des US-Ministeriums für Innere Sicherheit (Department of Homeland Security) würde eine Kompromittierung der Sicherheit dieser Geräte einen hochgradig komplexen Angriff voraussetzen. Im Falle eines erfolgreichen Angriffs könnte eine unberechtigte Person (d.h. ein in der Nähe befindlicher Angreifer) Zugang zum implantierten Medizinprodukt erhalten und über die RF-Telemetrie Befehle an das implantierte Gerät abgeben. Diese unbefugten Befehle könnten dann zu Änderungen der Geräteeinstellungen führen (z. B. Stopp der Stimulation) oder Gerätefunktionen beeinträchtigen.[**1**]

#### **Firmware‐Update‐Prozess zur Batterieleistung und Cybersecurity und damit verbundene Risiken**

Das Firmware-Update dauert ca. 3 Minuten. Während dieser Zeit läuft das Gerät im Back-up-VVI-Modus (VVI‐Stimulation mit 67 bpm) und die Hochspannungstherapie ist deaktiviert. Nach Beendigung des Updates kehrt das Gerät zu den vor dem Update eingestellten Einstellungen zurück. Im Anhang finden Sie die Einstellungen für den Backup-Modus im Einzelnen, einschließlich der Stimulationsparameter sowie eine weitere Beschreibung des Firmware-Update-Prozesses.

Wie jedes Software-Update besteht auch bei diesem Update eine äußerst geringe Wahrscheinlichkeit für das Auftreten von Funktionsstörungen. Diese Risiken sind von der Art des Updates (Cybersicherheit und/oder Batterieleistungsalarm) unabhängig und ändern bzw. erhöhen sich dadurch nicht. Im Rahmen unserer jüngsten Erfahrungen mit Firmware-Updates bei Herzschrittmachern wurden keine schwerwiegenden unerwünschten Ereignisse gemeldet.

1

<sup>[ 1 ]</sup> Lesen Sie hierzu auch die ICS-CERT-Mitteilung ICSMA-18-135-0X

Bei ca. 0,62 % der Geräte wurde das Update nicht vollständig durchgeführt und die betroffenen Geräte blieben im Back-up-Stimulationsmodus. In jedem Fall wurden die Geräte jedoch auf die vorherige Firmware-Version zurückgesetzt bzw. wurde das Update nach Kontaktaufnahme mit dem technischen Kundendienst und entsprechender Intervention erfolgreich durchgeführt. Zusätzlich klagte ein kleiner Prozentsatz (0,14 %) der Patienten während des Backup-Stimulationsmodus über Zwerchfell-, oder Pektoralisstimulation oder allgemeinem Unwohlsein. **Abbott wurden keine (null) Fälle berichtet, in denen das Gerät nach einem versuchten Firmware‐Update dauerhaft im Backup‐Modus blieb.**

Zu den potenziellen Risiken bei einem Firmware-Update zählen unter anderem:

- Unwohlsein aufgrund des Back-up-VVI-Modus
- erneutes Aufspielen der früheren Firmware-Version aufgrund einer unvollständigen Durchführung des Upgrades,
- Fehlende Therapie beim Vorliegen einer VT oderVF, da die HV-Therapie während des Upgrades nicht verfügbar ist.
- Verbleib des Geräts im Backup-up-VVI-Modus aufgrund eines erfolglosen Upgrades, und
- Verlust der aktuell programmierten Geräteeinstellungen oder diagnostischen Daten.

#### **Empfohlenes Patientenmanagement (Vorzeitige Batterieentladung und Cybersecurity)**

Der prophylaktische Austausch betroffener Geräte wird nicht empfohlen.

#### **Empfehlungen für Geräte, die für das Firmware‐Update in Frage kommen**

Ohne Ihre medizinisch fachliche Beurteilung ersetzen zu wollen, empfehlen wir in Übereinstimmung mit unserem Medical Advisory Board, das Firmware-Update für alle in Frage kommenden Patienten beim nächsten regulären Termin oder, entsprechend den Präferenzen des Patienten und des Arztes, zu einem sonstigen angemessenen Zeitpunkt durchzuführen.

Bitte beachten Sie Folgendes:

- Besprechen Sie die Risiken und Nutzen des Firmware-Updates mit Ihren Patienten. Im Rahmen dieses Gesprächs ist es wichtig, zu berücksichtigen, ob der Patient ein Gerät trägt, das von der Sicherheitsinformation zur vorzeitigen Batterie Entladung betroffen ist, und patientenspezifische Aspekte wie Schrittmacherabhängigkeit, Häufigkeit der Hochspannungstherapie, Alter des Geräts und die Patientenpräferenz in Betracht zu ziehen.
- Sofern dies sinnvoll erscheint, installieren Sie das Firmware-Update, indem Sie den Anweisungen des Programmiergeräts (und den im Anhang aufgeführten Anweisungen) Folge leisten.
- **•** Das Update muss unter angemessener Überwachung erfolgen und ein externer Defibrillator muss bereitstehen.

Die folgenden zusätzlichen Empfehlungen gelten **nur** für Patienten mit implantierten Geräten, für die die Sicherheitsinformation zur vorzeitigen Batterie Entladung gilt:

- Patienten, die das Firmware-Update erhalten, müssen darauf hingewiesen werden, dass der gerätebasierte BPA einen Vibrationsalarm auslöst.
- Solange im Gerät des Patienten kein BPA ausgelöst wird, empfehlen wir weiterhin die Einhaltung der in unserer ursprünglichen Kundeninformation zur vorzeitigen Batterieerschöpfung (2016) gegebenen Empfehlungen zum Patientenmanagement per Merlin.net oder über das Merlin-Programmiergerät (siehe Anhang). Sobald jedoch der BPA ausgelöst wird, **werden die umgehende Explantation und der Austausch gegen ein neues Gerät empfohlen**.

#### **Empfehlungen für die nicht für das Cybersecurity‐Firmware‐Update geeigneten Current™‐ und Promote™‐Geräte**

Bei der Mehrzahl der Patienten ist die dauerhafte Deaktivierung der RF-Funktion angesichts des nachgewiesenen Nutzens und der besseren Überlebensrate durch die Telemedizin nicht ratsam. [2, 3] Sollten Sie Bedenken zur Cybersecurty bei Patienten mit implantierten Current™-/Promote™-Geräten haben, besteht die Möglichkeit, die RF-Kommunikationsfähigkeit im Gerät dauerhaft zu deaktivieren. Wenn Sie diese Option wählen, ist eine Fernüberwachung des Patienten mit Merlin@home-Transmitter (RF‐Telemetrie) jedoch nicht mehr möglich. In Abstimmung mit dem Medical Advisory Board wird daher die folgende Vorgehensweise empfohlen:

- Besprechen Sie die Risiken von Sicherheitslücken in Bezug auf Cybersecurity und den nachweislichen Nutzen der telemedizinischen Versorgung mit Ihren Patienten beim nächsten regulären Termin.
- Sofern dies sinnvoll erscheint, kann die RF-Kommunikation im Rahmen einer Geräteabfrage in der Klinik mit der Merlin-Programmiergerätesoftware Version 24.2.x oder höher dauerhaft deaktiviert werden. Dazu muss das RF-Symbol in der oberen linken Ecke der FastPath-Übersicht ausgewählt werden.

Falls Sie Fragen zu diesem Cybersecurity‐Firmware‐Update haben, wenden Sie sich gerne an Ihren Abbott-Mitarbeiter oder an die spezielle Support-Hotline des technischen Kundendienstes unter+46-8474-4147 (EU). Zusätzliche Materialien einschließlich einer "Mitteilung für Patienten" stehen unter www.sjm.com/notices zur Verfügung.

Technologie und technologische Sicherheit sind in einem ständigen Prozess der Weiterentwicklung begriffen, und wir bei Abbott möchten gewährleisten, dass unsere Produkte auf dem neusten Stand sind und die neusten Schutzfunktionen für Ihre Patienten enthalten. Ihr Feedback ist uns wichtig. Wenden Sie sich daher bitte an Ihren Abbott-Mitarbeiter, wenn Sie Fragen oder Anmerkungen zu diesem Update haben. 

Mit freundlichen Grüßen.

1

Robert Blunt.

Robert Blunt Divisional Vice President, Quality Cardiac Rhythm Management

<sup>2</sup> Mittal, S., Piccini, J., Fischer, A., Snell, J., Dalal, N., & Varma, N. (2014, Mai). *Remote monitoring of ICD patients is associated with reduced mortality irrespective of device type*. Präsentiert beim Kongress der Heart Rhythm Society in San Francisco, CA. Hierbei handelte es sich um eine retrospektive Datenprüfung, die ihre Grenzen hatte.

<sup>3</sup> Mittal, S., Piccini, J., Fischer, A., Snell, J., Dalal, N., & Varma, N. (2014, Mai). *Increased adherence to remote monitoring is associated with reduced mortality in both pacemaker and defibrillator patients*. Präsentiert beim Kongress der Heart Rhythm Society in San Francisco, CA. Hierbei handelte es sich um eine retrospektive Datenprüfung, die ihre Grenzen hat.

## **ANHANG**

## **Tabelle 1 ‐ In Frage kommende Modellfamilien**

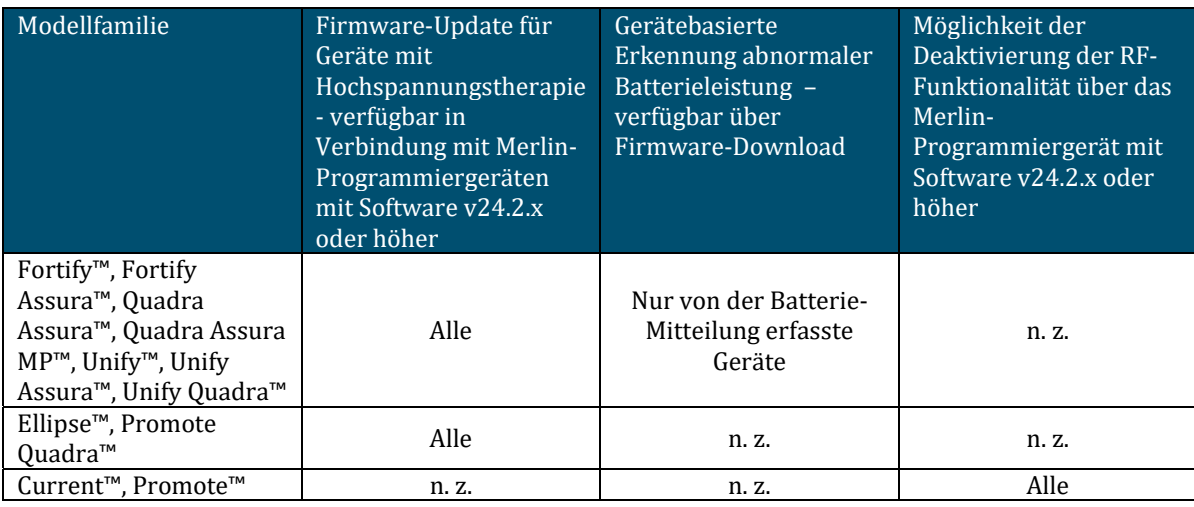

## **Tabelle 2 ‐ Einstellungen bei Geräten mit Hochspannungstherapie während des Firmware‐Downloads**

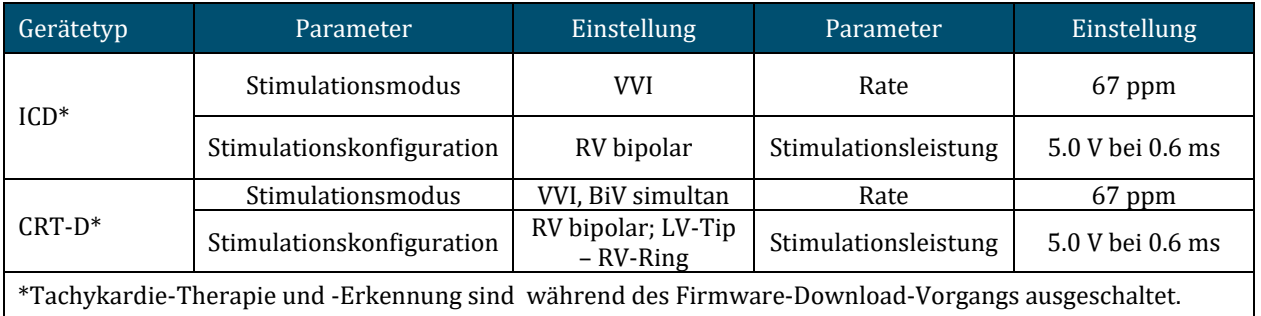

## **Firmware‐Update**

Während des Firmware‐Updates wird das Gerät vorübergehend in einen Back‐up‐VVI‐Modus versetzt, bei dem die Hochspannungstherapie deaktiviert ist. Dem Arzt wird empfohlen, die programmierten Geräteeinstellungen vor dem Update aufzuzeichnen, für den Fall, dass sie nach dem Update nicht ordnungsgemäß wiederhergestellt werden. Der Update-Vorgang verläuft wie folgt:

- **Abbott‐Mitarbeiter werden das Merlin™‐Programmiergerät mit der neuen Softwareversion aktualisieren**: Die neue Software des Programmiergeräts erlaubt dann das Update der Schrittmacher mit der neuen Firmware.
- **Bei der Abfrage des Geräts zeigt das Programmiergerät eine Benachrichtigung an, die darauf hinweist, dass ein Update verfügbar ist**: Nachdem das Software‐Update des Programmiergeräts durchgeführt und der Schrittmacher abgefragt wurde, erscheint im FastPath-Fenster des Programmiergeräts die Meldung, dass ein Update verfügbar ist. Vor Ansicht der Meldung können die im Gerät programmierten Parameter zur Protokollierung der aktuellen Programmierung ausgedruckt werden.
- **Auf dem Bildschirm des Programmiergeräts wird eine anschließende Aufforderung** angezeigt: Nach Auswahl der Alarmmeldung befolgt der Arzt die entsprechenden Bildschirmanweisungen.
- **Der Arzt bestätigt und initiiert das Firmware‐Update**: Zu Beginn des Update‐Vorgang ist mit einer 1- bis 3-sekündigen Stimulationspause zu rechnen. Das Programmiergerät lädt sodann die neue Firmware auf das Gerät des Patienten herunter. Das Firmware-Update kann nicht mit RF-Telemetrie erfolgen. Während des Updates wird die Hochspannungstherapie automatisch deaktiviert.
- **Das Herunterladen auf das Gerät sollte in ca. drei Minuten abgeschlossen sein**: Der Telemetriekopf muss solange über dem Gerät aufgelegt bleiben, bis das Firmware-Update abgeschlossen ist. Sollte es zu einem Verlust der Telemetrie kommen, positionieren Sie den Kopf erneut über dem Gerät und versuchen Sie, den Firmware-Download nochmals durchzuführen.
- **Bestätigen Sie im Anschluss an das Update durch eine erneute Abfrage, dass das Gerät ordnungsgemäß funktioniert und sich nicht mehr im Back‐up‐VVI‐Modus befindet:** Prüfen Sie, ob die vor dem Update bestehenden Geräteparameter wieder eingestellt sind und bestätigen Sie, dass die Hochspannungstherapie aktiviert ist und die diagnostischen Daten noch vorhanden sind. Andernfalls wenden Sie sich bitte an den technischen Support von Abbott.
- **Falls Sie die Entscheidung getroffen haben, das Update nicht durchzuführen und die Firmware‐Upgrade‐Warnung für zukünftige Abfragen löschen möchten, gehen Sie wie folgt vor:** Wählen Sie die Alarmmeldung im der FastPath-Fenster auf dem Merlin™-Programmiergerät aus, und folgen Sie den Bildschirmanweisungen, um den Firmware-Upgrade-Alarm für das Gerät zu löschen. Nach dem Löschen des Alarms ist das Firmware-Upgrade nur über den Bildschirm , Patientendaten' (Patient Data) verfügbar.

### **Empfehlungen für das Patientenmanagement bei von der Sicherheitsinformation zur vorzeitigen Batterie Entladung betroffenen Geräten**

- Führen Sie die Nachkontrolle der Patienten gemäß üblicher Praxis durch.
- Ein prophylaktischer Austausch des Geräts wird **NICHT** empfohlen, da die damit verbundene berichtete Komplikationsrate höher ist, als die Schadensrate aufgrund Batterieerschöpfung durch Lithium‐Clusterbildung.
- Falls bei diesen Geräten eine BPA- oder ERI-Anzeige auftritt, wird der sofortige Austausch des Geräts empfohlen.
- Der Arzt sollte erneut auf die Verfügbarkeit von Heimüberwachung hinweisen, um Zeiten ohne Gerätetherapie bei tachykarden oder bradykarden Ereignissen zu vermeiden oder zu minimieren.
- Nehmen Sie die Patienten in Merlin.net auf und nutzen Sie die Direktalarm-Funktion (Direct Alerts), um bei Auslösen eines BPA-Alarms oder Erreichen des ERI direkt eine Alarm-Benachrichtigung zu erhalten. Erinnern Sie Patienten, die für Merlin.net registriert sind, an die Wichtigkeit der Nutzung der Fernüberwachung
- Überprüfen Sie den Ausdruck der letzten programmierten Parameter.
	- Stellen Sie sicher, dass der Parameter "Device at ERI" [Geräte-ERI] im Abschnitt "Trigger Alerts When" [Alarm bei] auf EIN gestellt ist (dies ist normalerweise der Fall), und zwar sowohl für die Option "Show on FastPath" [Auf FastPath anzeigen], als auch für die Option "Notify Patient" [Patient benachrichtigen].
	- Sollte der Alarm bei "Device at ERI" [Geräte-ERI erreicht] AUSgeschaltet sein, wird empfohlen, den Patienten umgehend einzubestellen, um diesen Parameter auf EIN zu programmieren.
- **Informieren Sie die Patienten, dass beim gerätebasierten BPA und bei Erreichen des ERI‐Zeitpunkts ein Vibrationsalarm ausgelöst wird. (Aktualisierte Empfehlung)**
- Führen Sie beim nächsten planmäßigen Praxistermin Folgendes durch:
	- Abfrage des Patientengeräts, um festzustellen, ob ein BPA- oder ERI-Alarm ausgelöst wurde. Eine vorzeitige Batterieerschöpfung kann vom Arzt durch das Merlin.net festgestellt werden. Dabei werden der BPA-Alarm, der ERI-Indikator oder eine weiter fortgeschrittene Batterieerschöpfung angezeigt.
	- **Testen Sie den Patientenalarm, um sicherzustellen, dass der Patient den Vibrationsalarm** auch fühlt und erkennt.
- Bei Patienten, die den Vibrationsalarm nicht spüren können, kann es zu einem unbemerkten BPA, Ausfall der Batterie und/oder Verlust der Gerätefunktion kommen, ohne dass sie dies merken.
- Sagen Sie dem Patienten, dass er sich umgehend melden soll, falls ein Vibrationsalarm bemerkt wird.
	- In diesem Fall sollte zunächst eine Beurteilung in Ihrer Praxis erfolgen, da ein Vibrationsalarm auch durch andere, unkritische Ereignisse ausgelöst werden kann.